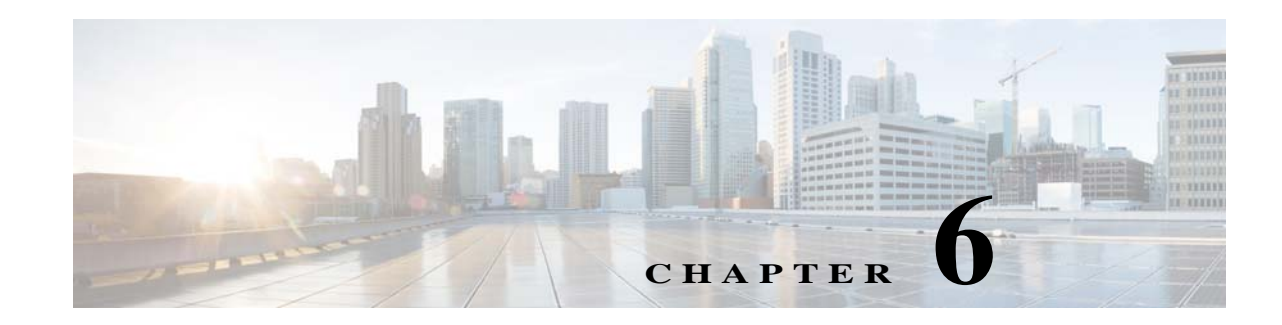

# **Troubleshooting the System Hardware**

This chapter provides basic troubleshooting information to help you identify some common problems that might occur with your WAVE-594 and WAVE-694.

This chapter contains the following sections:

- **•** [Identifying System Problems](#page-0-0)
- **•** [Checking Connections and Switches](#page-1-0)
- **•** [Troubleshooting the Ethernet Controller](#page-1-1)
- **•** [Undetermined Problems](#page-3-0)
- **•** [Problem-Solving Tips](#page-4-0)
- **•** [Error Symptoms](#page-5-0)

Use the information in this chapter to determine whether a problem originates with the hardware or the software. For further assistance, contact your Cisco customer service representative.

**Note** When console redirection is enabled (it is disabled by default), all the tests available from a keyboard are accessible through the console connection as well. (Mouse support, however, is not available through the console connection.)

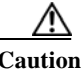

**Caution** Customer-replaceable components include the WAVE Interface Modules, hard disk drives, power supply assemblies, fans, and memory. All other components that are not orderable as spare hardware options can only be replaced by a qualified service technician. Once you have identified a faulty component, contact the Cisco Technical Assistance Center (TAC).

## <span id="page-0-0"></span>**Identifying System Problems**

To identify system problems, follow these steps:

- **Step 1** Check the power LED.
- **Step 2** Check the system fault LED (see System fault LED in Chapter 1, "Introducing the Cisco Wide Area Virtualization Engine 594 and 694"). If the status is yellow, check for alarms using the **show alarms** command.
- **Step 3** Power down the appliance and all external devices.

Ι

- **Step 4** Check all cables and power cords. (See [Checking Connections and Switches](#page-1-0).)
- **Step 5** Power up the appliance.
- **Step 6** If the self-diagnostic programs were completed successfully and you still suspect a problem, see [Undetermined Problems](#page-3-0).
- **Step 7** Check the system error log to see if an error was recorded by the system.

### <span id="page-1-0"></span>**Checking Connections and Switches**

Improperly set switches and controls and loose or improperly connected cables are the most likely source of problems for the chassis or other external equipment. A quick check of all the switches, controls, and cable connections can easily solve these problems. (See Figure 1-1 for the location of front panel controls and indicators. See Figure 1-3 for the location of back panel connectors on the system.)

To check all the connections and switches, follow these steps:

- **Step 1** Power down the system. Disconnect all the power cables from their electrical outlets.
- **Step 2** If the system is connected to a power strip (or power distribution unit), turn the power strip off and then on again.

If the power strip is receiving power go to [Step 5.](#page-1-2)

If the power strip is not receiving power go to [Step 3.](#page-1-3)

<span id="page-1-3"></span>**Step 3** Plug the power strip into another electrical outlet.

If the power strip is receiving power, the original electrical outlet probably does not function. Use a different electrical outlet.

If the power strip is not receiving power go to [Step 4.](#page-1-4)

<span id="page-1-4"></span>**Step 4** Plug a system that you know works into the electrical outlet.

If the system receives power, the power strip is probably not functioning properly. Use another power strip.

If the system does not receive power, go to [Step 5](#page-1-2).

<span id="page-1-2"></span>**Step 5** Reconnect the system to the electrical outlet or power strip.

Make sure that all connections fit tightly together.

**Step 6** Power up the system.

If the problem is resolved, the connections were loose. You have fixed the problem.

If the problem is not resolved, call your customer service representative. (See Obtaining Documentation and Submitting a Service Request in the Preface.)

#### <span id="page-1-1"></span>**Troubleshooting the Ethernet Controller**

This section provides troubleshooting information for problems that might occur with the 10/100/1000-Mbps Ethernet controller.

This section contains the following topics:

- **•** [Network Connection Problems](#page-2-0)
- **•** [Ethernet Controller Troubleshooting Chart](#page-2-1)

#### <span id="page-2-0"></span>**Network Connection Problems**

If the Ethernet controller cannot connect to the network, check the following conditions:

**•** Make sure that the cable is installed correctly.

The network cable must be securely attached at all connections. If the cable is attached but the problem remains, try a different cable.

If you set the Ethernet controller to operate at either 100 Mbps or 1000 Mbps, you must use Category 5 or higher cabling.

- **•** Determine whether the switch or device to which the WAVE appliance is connected supports autonegotiation. If it does not, try configuring the integrated Ethernet controller manually to match the speed and duplex mode of the switch.
- **•** Check the Ethernet controller LEDs on the appliance back panel. (See Figure 1-2.)

These LEDs indicate whether a problem exists with the connector, cable, or switch:

- **–** The Ethernet link status LED is on when the Ethernet controller receives a link pulse from the switch. If the LED is off, there might be a defective connector or cable or a problem with the switch.
- **–** The Ethernet activity LED is on when the Ethernet controller sends or receives data over the Ethernet network. If the Ethernet activity LED is off, make sure that the switch and network are operating and that the correct device drivers are installed.

#### <span id="page-2-1"></span>**Ethernet Controller Troubleshooting Chart**

 $\mathbf I$ 

[Table 6-1](#page-3-1) lists solutions to 10/100/1000-Mbps Ethernet controller problems.

 $\mathbf I$ 

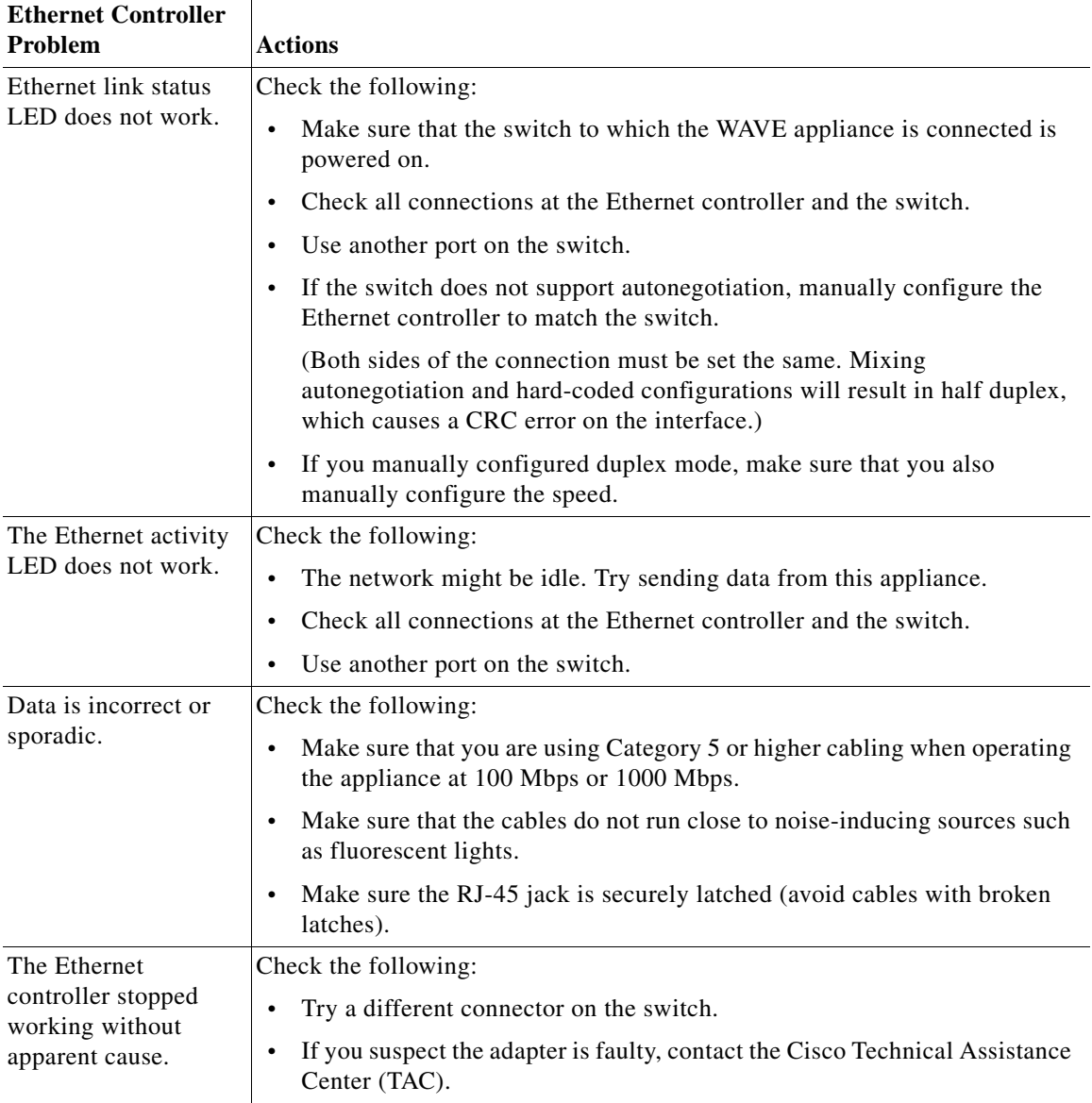

<span id="page-3-1"></span>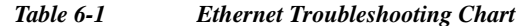

# <span id="page-3-0"></span>**Undetermined Problems**

Use the information in this section if the diagnostic tests did not identify the failure, the devices list is incorrect, or the system is inoperative.

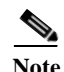

**Note** Damaged data in CMOS can cause undetermined problems.

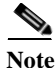

**Note** Damaged data in BIOS code can cause undetermined problems.

a ka

Check the system LEDs for the power supplies (see Back Panel Components and LEDs in Chapter 1, "Introducing the Cisco Wide Area Virtualization Engine 594 and 694"). If the LEDs indicate the power supplies are working correctly, follow these steps:

- **Step 1** Power down the appliance.
- **Step 2** Be sure the appliance is cabled correctly.
- **Step 3** Remove or disconnect the following devices (one at a time) until you find the failure (power up the appliance and reconfigure it each time):
	- **•** Any non-Cisco devices
	- **•** Surge suppressor device (on the appliance)
	- **•** Each Cisco Interface Module
	- **•** Disk drives

S.

**Note** Any component that is internal to the appliance must be serviced by trained and qualified personnel. Contact your customer service representative.

**Step 4** Power up the appliance. If the problem remains, contact Cisco TAC.

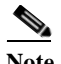

**Note** If the problem goes away when you remove a device from the system, and replacing that device does not correct the problem, contact Cisco TAC.

**Note** If you suspect a networking problem and all the system tests pass, check if there is a network cabling problem external to the system.

#### <span id="page-4-0"></span>**Problem-Solving Tips**

Because of the variety of hardware and software combinations that can be encountered, use the following information to assist you in identifying the problems. If possible, have this information available when requesting technical assistance.

- **•** Machine type and model
- **•** Hardware upgrades
- **•** Failure symptom
	- **–** What, when, where; single or multiple systems?
	- **–** Is the failure repeatable?
	- **–** Has this configuration ever worked?
	- **–** If it has been working, what changes were made before it failed?
	- **–** Is this the original reported failure?
- **•** Hardware configuration

ן

- **–** Print (print screen) configuration currently in use
- **–** BIOS level
- **•** WAAS system software type and version level

To eliminate confusion, identical systems are considered identical only if they meet all these conditions:

- **•** Are the exact machine type and models
- **•** Have the same BIOS level
- **•** Have the same devices or attachments in the same locations
- **•** Have the same cabling
- **•** Have the same WAAS software versions and levels
- **•** Have the same configuration options set in the system
- **•** Have the same setup for the operating system control files

Comparing the configuration and software setup in working and nonworking systems might help to resolve the problem.

### <span id="page-5-1"></span><span id="page-5-0"></span>**Error Symptoms**

You can use the error symptom tables to find solutions to problems that have definite symptoms.

In the following tables ([Table 6-2](#page-5-1) to [Table 6-8\)](#page-7-0), the first entry in the "Cause and Action" column is the most likely cause of the symptom.

*Table 6-2 Hard Disk Drive Problems*

| <b>Symptom</b>                                                                         | <b>Cause and Action</b>                                                                     |
|----------------------------------------------------------------------------------------|---------------------------------------------------------------------------------------------|
| Hard disk drive stops<br>responding during system<br>startup.                          | Remove the hard disk drive that stopped responding and try<br>starting the appliance again. |
|                                                                                        | If the system starts successfully, the drive that you removed needs<br>to be replaced.      |
| A hard disk drive was not<br>detected while the operating<br>system was being started. | Reseat all hard disk drives and cables.                                                     |

#### *Table 6-3 General Problems*

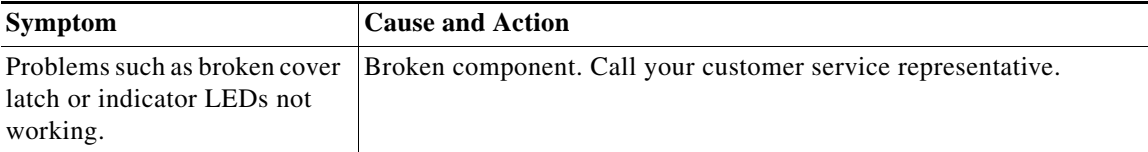

 $\Gamma$ 

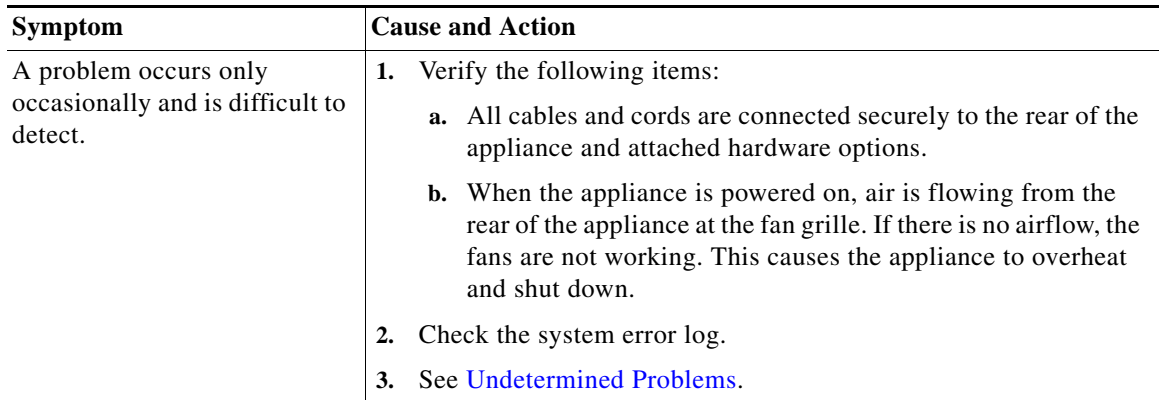

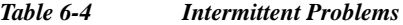

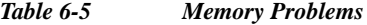

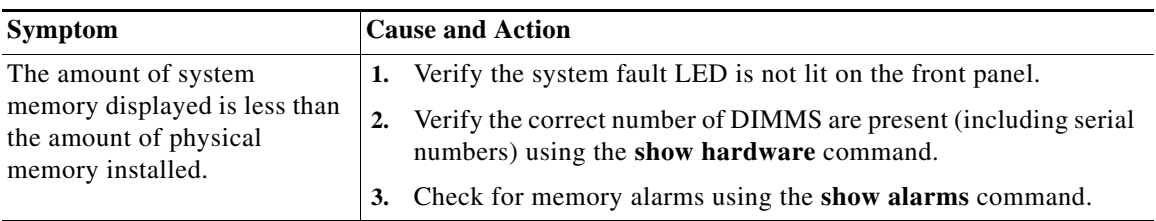

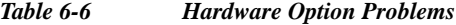

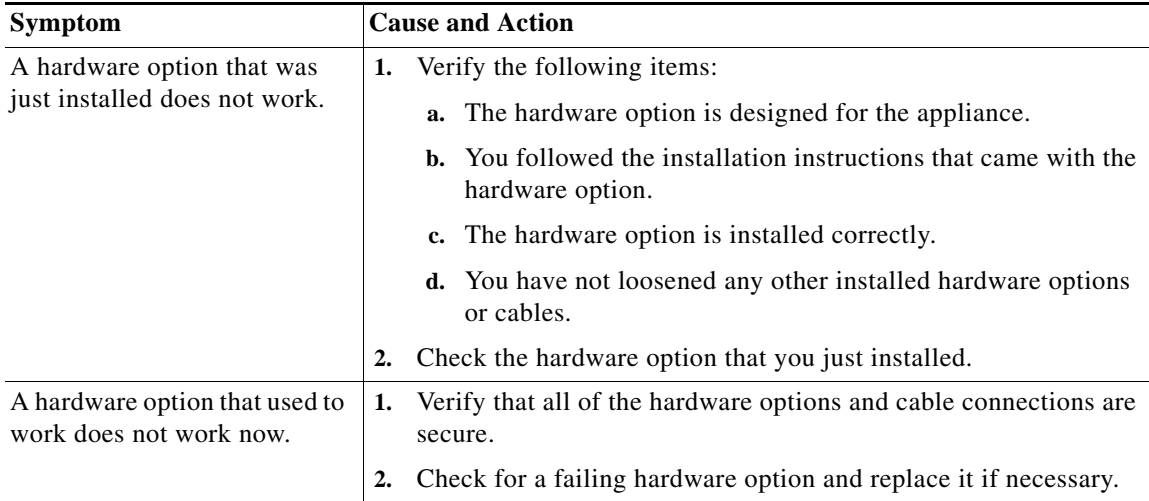

 $\mathsf I$ 

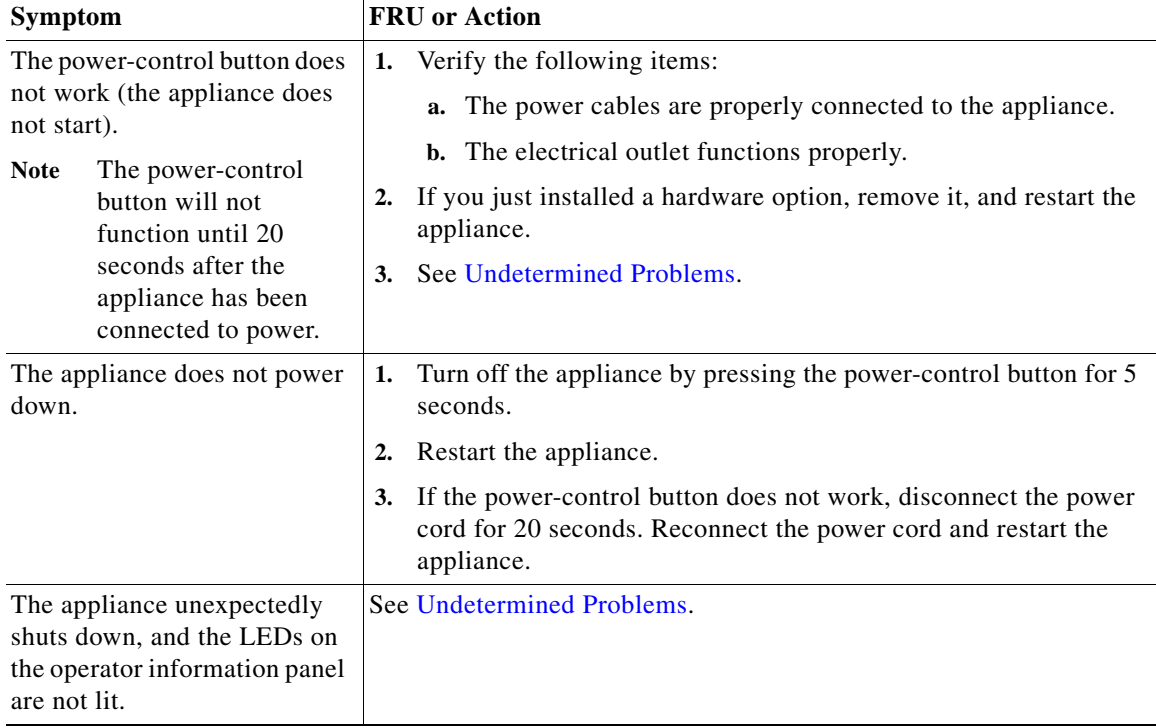

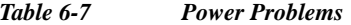

<span id="page-7-0"></span>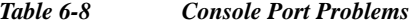

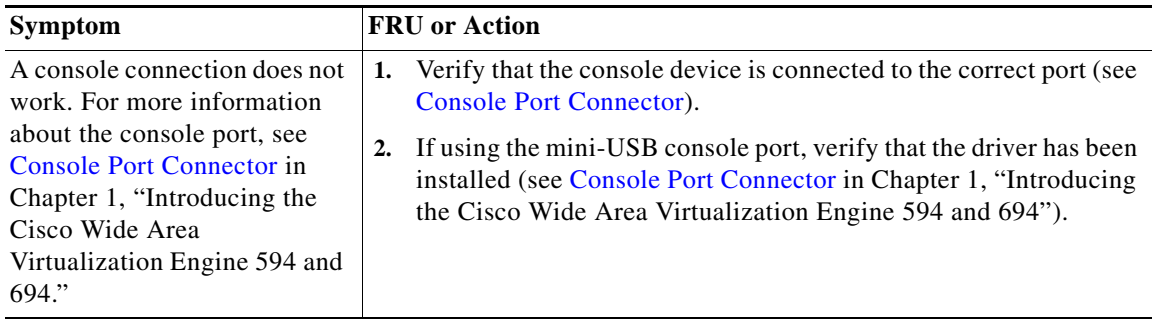

 $\blacksquare$